#### Using Guix for scientific, reproducible, and publishable experiments

Ten Years of Guix – September 16, 2022

Philippe SWARTVAGHER Inria Bordeaux – Sud-Ouest

## Few words about me

- PhD Student  $@$  Inria Bordeaux
- HPC : interactions between task-based runtime systems and communication libraries
- Occasional Guix user
	- For my experiments
	- Maintainer of several packages in Guix-HPC channel

# Agenda

#### 1. Software environment

- 2. Experiments without Guix
- 3. Experiments *with* Guix
- 4. Reproducible experiments

# Experimental protocol

1. Development, tries and failures on my laptop

- 2. Experiments on clusters
	- Job scheduler (SLURM, OAR, ...)
	- Non-interactive: submit a job executing a script, wait for its execution
	- At one point: experiments whose results will be published

# My software stack

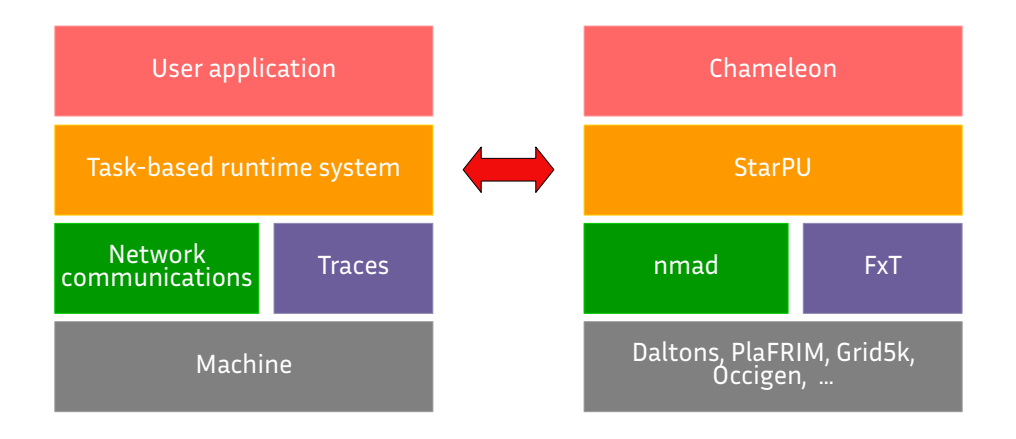

# My software stack**s**!

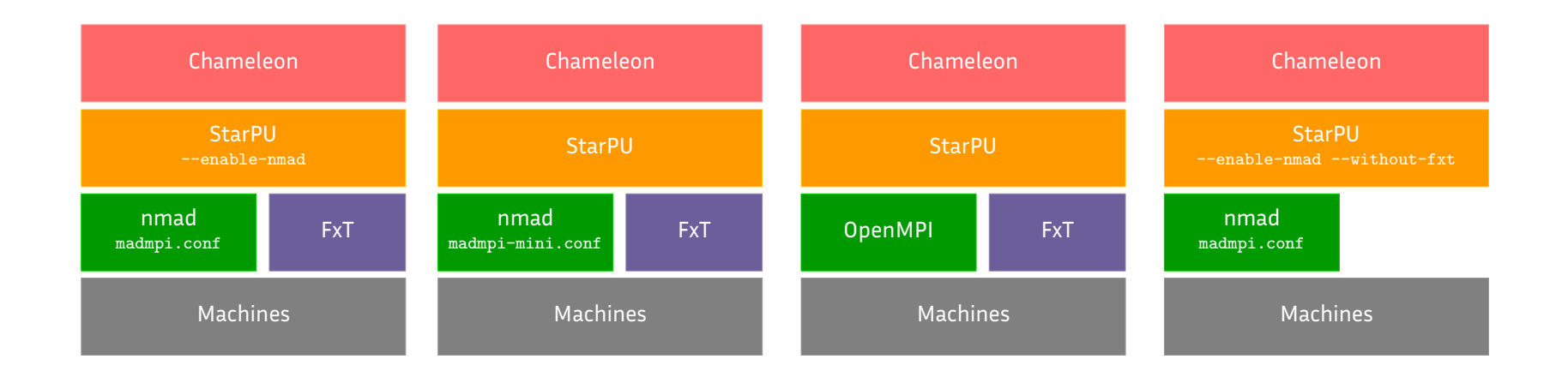

- Several possible combinations of building parameters
- Rebuild the whole stack!

# Experimental protocol and variants

1. Development, tries and failure on my laptop A main variant

- 2. Experiments on clusters
	- Job scheduler (SLURM, OAR, ...)
	- Non-interactive: submit a job executing a script, wait for its execution
	- At one point : experiments whose results will be published

Comparaison of several variants of the same stack :

- nmad
- madmpi
- openmpi

# Several variants simultaneously

#### **How to switch from a variant to another one?**

- Rebuild everything?
	- Too long
	- Prevent using simultaneously different variants

### Level 0: PATH, LD\_LIBRARY\_PATH, *etc*

**Each variants installed in its own folder hierarchy**

- --prefix=\$HOME/builds/nmad/ at compile-time
	- Small script to wrap all these commands: ./build.sh nmad && ./build.sh madmpi
- PATH=\$HOME/builds/nmad/bin LD\_LIBRARY\_PATH=\$HOME/builds/nmad/lib to run
- OK in scripts for non-interactive jobs
- But in interactive jobs: need to remember all variables and paths to define, need to type them...

### Level 1: modules

#### Very common on HPC clusters

#### **Each variants installed in its own folder hierarchy**

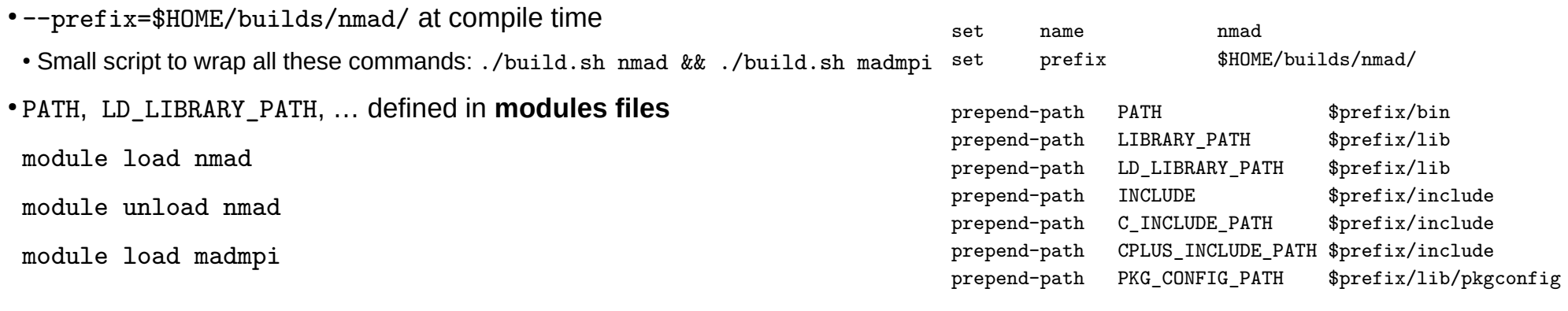

- OK in scripts for non-interactive jobs
- OK in interactive scripts

## Final boss of level 1

- Comparaisons between branches of the same library
- Comparaisons between commits of the same library
- Comparaisons with and without a patch applied to a library
- Different folders, module files, ... again?
- In this case, source code is modified, not the result of its compilation!
- How to know which source code was used to build the software we are using...
	- Right now?
	- 6 months ago?

### Guix!

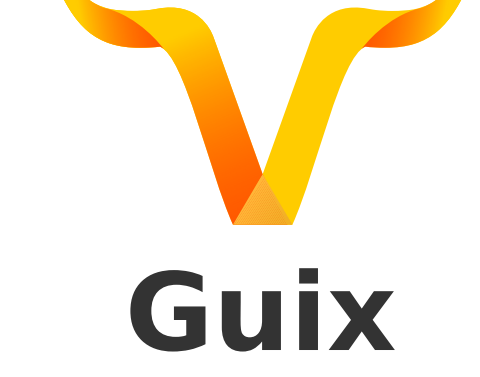

- No package installed with Guix (no guix install)
- Use of guix shell instead
	- Required packages are built on-the-fly

```
./build.sh --starpu --chameleon openmpi
module load openmpi
module load starpu-openmpi
module load chameleon-openmpi
mpirun ...
```
guix shell --pure chameleon -- mpirun ...

#### Several variants simultaneously **with Guix !**

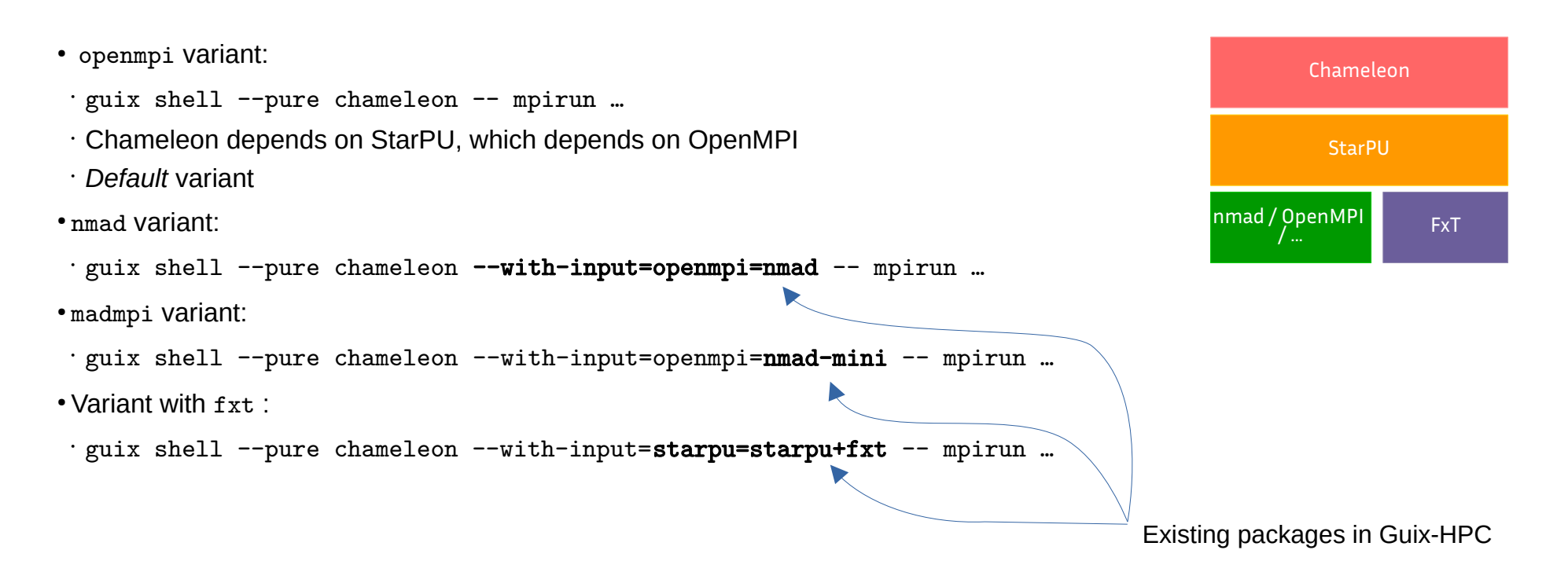

# Package transformations

- https://quix.gnu.org/en/manual/devel/en/html\_node/Package-Transformation-Options.html
- Simple package substitution:
- guix shell --pure chameleon --with-input=openmpi=nmad -- mpirun ...
- guix shell --pure chameleon --with-input=openblas=mkl -- mpirun ...
- Use a specific upstream Git branch:
- guix shell --pure chameleon --with-branch=starpu=coop-mcast -- mpirun ...
- Use a specific upstream commit:
- guix shell --pure chameleon --withcommit=starpu=acae6e78df7a9475bbfbd26e33fe324b1f7bedce -- mpirun …
- Apply a patch to package source code:
- guix shell --pure chameleon --with-patch=chameleon=./wait-graph.patch -- mpirun ...

# Package transformations

- Combinations of several transformations!
	- Be careful to transformation order:
		- •--with-input=openmpi=nmad --with-branch=nmad=master : OK, master branch of nmad
		- •--with-branch=nmad=master --with-input=openmpi=nmad : version specified in nmad package
	- Visualize applied transformations with:
		- guix graph -M 4 chameleon --with-input=openmpi=nmad --with-branch=nmad=master | xdot -

#### Final boss of level 1 **with Guix !**

- Comparaisons between branches of the same library
- Comparaisons between commits of the same library
- Comparaisons with and without a patch applied to a library
- Different folders, module files, ... again?
- In this case, source code is modified, not the result of its compilation!
- How to know which source code was used to build the software we are using...
	- Right now?
	- 6 months ago?

#### Final boss of level 1 **with Guix !**

- Comparaisons between branches of the same library **Very easy!**
- Comparaisons between commits of the same library
- Comparaisons with and without a patch applied to a library
- Different folders, module files, ... again?
	- In this case, source code is modified, not the result of its compilation!
- How to know which source code was used to build the software we are using...
	- Right now?
	- 6 months ago?

#### Final boss of level 1 **with Guix !**

- Comparaisons between branches of the same library **Very easy!**
- Comparaisons between commits of the same library
- Comparaisons with and without a patch applied to a library
- Different folders, module files, ... again?
- In this case, source code is modified, not the result of its compilation! **Not needed!**
- How to know which source code was used to build the software we are using...
	- Right now?
	- 6 months ago?

## Reproducibility: the problem

guix shell --pure chameleon -- mpirun … … 6 months later … guix pull guix shell --pure chameleon -- mpirun …

#### ● chameleon != chameleon

- Different package version of chameleon
- Different versions of chameleon's dependencies

## Reproducibility: the solution

- Export currently used channels (**and their versions**): guix describe -f channels > channels.scm
- Explicitly use pinned channels:

guix time-machine --channels=./channels.scm - shell --pure chameleon -- mpirun ...

• Backup channels.scm : to be sure to execute the same code, even 6 months later

(list (channel (name 'guix) (url "https://git.savannah.gnu.org/git/guix.git") (branch "master") (commit "ec66f84824198f380d20126d3e4b2ea795fd205a") (introduction (make-channel-introduction "9edb3f66fd807b096b48283debdcddccfea34bad" (openpgp-fingerprint "BBB0 2DDF 2CEA F6A8 0D1D E643 A2A0 6DF2 A33A 54FA")))) (channel (name 'guix-hpc-non-free) (url "https://gitlab.inria.fr/guix-hpc/guix-hpc-non-free.git") (branch "master") (commit "58aaac8c18773d900511d441e935145d73cdfc5e")) (channel (name 'guix-hpc) (url "https://gitlab.inria.fr/guix-hpc/guix-hpc.git") (branch "master") (commit "74840c47b744ad7342e7a86852831009a2831630")))

# Reproducibility: making scripts available

- Making experiments (scripts) with reproducibility in mind
- Public Git repository with scripts and instructions for reproducibility:
	- Detailed README to understand what is done, how, where, ...
	- Contains channels.scm
	- *Instructions to use also without Guix*
- Examples :
	- <https://gitlab.inria.fr/pswartva/paper-model-memory-contention-r13y>
	- <https://gitlab.inria.fr/pswartva/paper-starpu-traces-r13y>

## Reproducibility: in papers

- Ask SoftwareHeritage for a snapshot of your repository
	- Repository available forever
	- <https://archive.softwareheritage.org/save/>
	- Provide a unique identifier, to find the saved repository
- In the paper:

A public companion contains the instructions to reproduce our study: https://gitlab.inria.fr/pswartva/paper-model-memory-contention-r13y, https://www.softwareheritage.org/ archived with ID on the swh:1:snp:306f7c10cf69a5860587e5aad62b76070b798ecd.

## Conclusion: Guix's advantages

- Very easy to move from a machine to another one\*,\*\*
	- No wasted time to reinstall, recompile, look for appropriate modules, ...
	- *\*As long as the job scheduler is the same*
	- \*\*Require to parametrize/factorize scripts from the beginning
- More confidence in experiment executions
	- Especially if I need to run them again (with different parameter, ...)

### Conclusion: future work

- Use manifest files
	- Put all parameters of guix shell in a file
	- Good way to factorize code?
- Use on a machine without Guix
	- guix pack